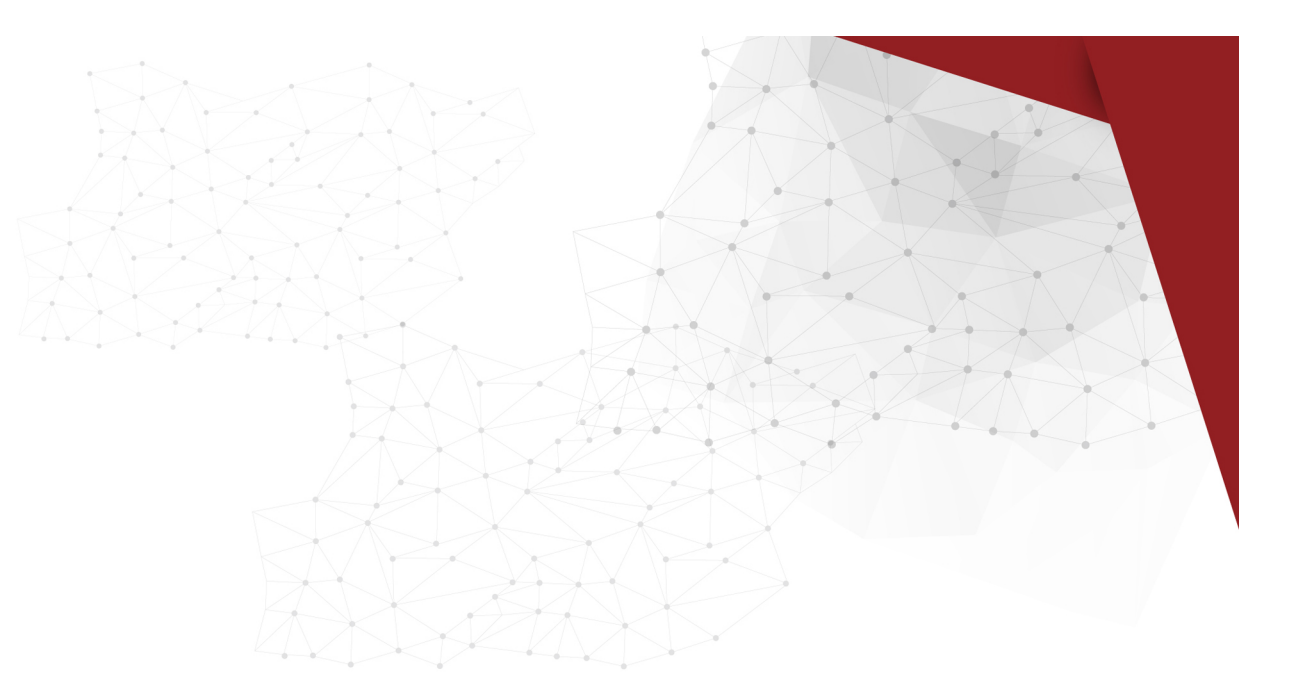

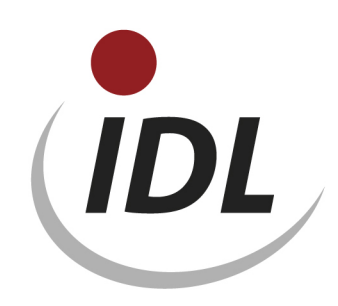

## Batch-Dateien zur Erweiterung des Kapitalspiegels für IFRS (alt)

13.07.2009 12:13

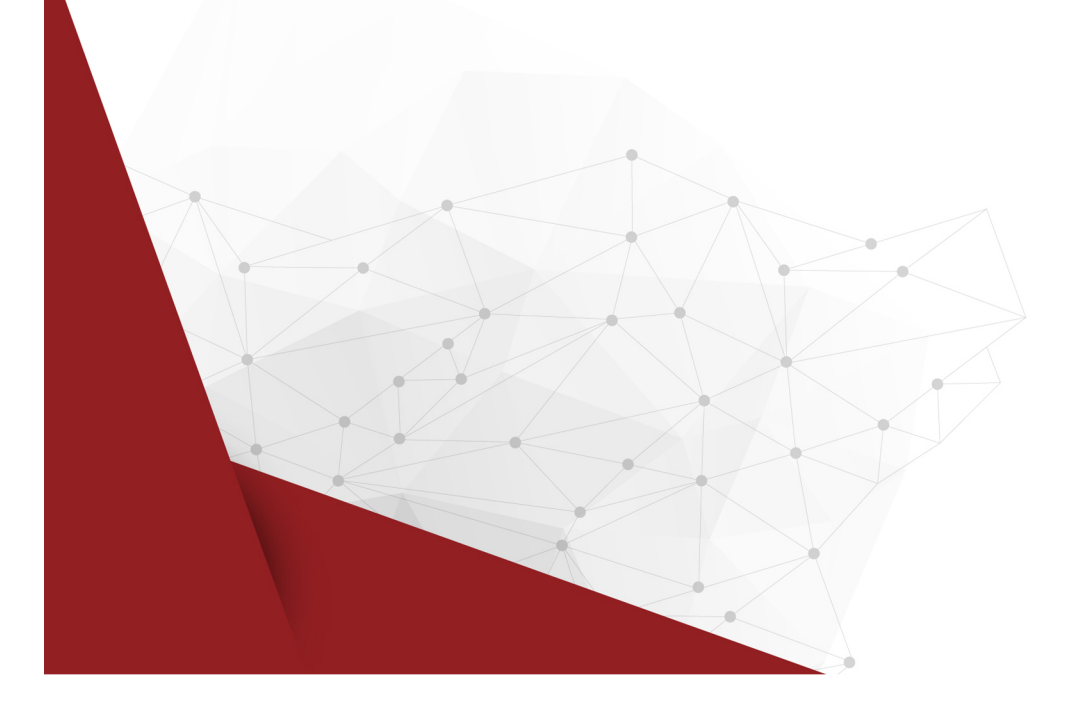

Das Verzeichnis **K\_IFRS-Erweiterung\_Kapitalspiegel** enthält Dateien mit Definitionen für eine Erweiterung des Kapitalspiegels, wie er für Reports gemäß IFRS benötigt wird. Zusätzlich zu den im Auslieferungsumfang enthaltenen Daten werden eigene Buchungsschlüssel (L1 bis L6) und Spiegelspalten (21 bis 25) definiert für Dividenden, Gesellschafterzuschuss, Neubewertungsrücklage, Cashflow Hedge und Zuweisung von Rücklagen. Die neuen Buchungsschlüssel beginnen mit dem Prefix 'L', der daher kundenseitig noch nicht genutzt werden sollte. Des weiteren ist auch die Spaltenoption 'KAPIFR' für die Report-Anzeige des erweiterten Kapitalspiegels einschl. der benötigten Spaltenbezeichnungen und Spaltenformeln enthalten.

Die Definitionen können mit Hilfe der Importanwendungen in die Datenbank übernommen werden. Kopieren Sie dazu die in diesem Verzeichnis enthaltenen TXT-Dateien in das Verzeichnis ...\idl \batch (bzw. ein ggf. unter <Optionen> abweichend definiertes Import-Verzeichnis) auf Ihrem lokalen Rechner. Rufen Sie dann in IDL.KONSIS.FORECAST die Anwendung IMPORT per Auswahl aus dem Menübaum oder Kurzwort-Eingabe auf, öffnen dort den Zweig "Import Stammdaten" durch Mausklick auf das '+'-Symbol, markieren die Zeilen für

- Import Spiegelspalten,
- Import Buchungsschlüssel,
- Import Report-Spaltenoptionen,
- Import Report-Spaltenbezeichnung und
- Import Formel-Zeilen

und starten per rechter Maustaste die Aktion "Einlesen Import-Datei". Falls Sie per Option den Dateidialog aktiviert haben, müssen Sie nur die vorgeschlagenen Dateien bestätigen, falls Sie die Dateien in das dort angegebene Verzeichnis kopiert haben.

Die damit importierten Definitionen können über die Anwendungen "Spiegelspalten" (Kurzwort SSP), "Buchungsschlüssel" (BSL), "Report-Spaltenoptionen" (SPO), "Report-Spaltenbezeichnungen" (SPA) bzw. "Formel-Editor" (FED) eingesehen und bei Bedarf auch modifiziert werden.